# **Multiple Facets of Padlet in the Active Language Classroom**

Donthira Kongrak

Department of French, College of Liberal Arts, Rangsit University, Pathum Thani, Thailand E-mail: donthira.k@rsu.ac.th

#### **Abstract**

Le confinement dû à la pandémie de COVID-19 a forcé les enseignants à adopter rapidement des outils numériques pour continuer l'enseignement à distance. Les institutions et les établissements ont également créé de nouveaux outils pour faciliter l'apprentissage en ligne. Un outil largement utilisé est Padlet, un mur virtuel collaboratif permettant d'afficher du texte, des images, des extraits sonores, des vidéos et des pages Internet. Avec la fin du confinement et le retour en présentiel, certains enseignants ont cessé d'utiliser Padlet, considérant qu'il est surtout adapté à l'enseignement en ligne. Cependant, d'autres enseignants continuent de l'utiliser en cours présentiel, par exemple pour les activités de production écrite. Finalement, il appartient à chaque enseignant de décider si et comment utiliser Padlet d'une façon active et créative en fonction des besoins spécifiques de leur enseignement.

*Keywords: Padlet, Outil numérique, Classe active*

#### **1. Introduction**

Pendant le confinement lié à la pandémie de COVID-19, la majorité des enseignants ont rapidement intégré les supports et outils numériques dans leur pratique pédagogique afin de maintenir la qualité et la pertinence de leur enseignement malgré le passage au distanciel. Ces enseignants ont cherché des solutions pour faire face à la situation et les établissements d'enseignement et les entreprises du numérique, de leur côté, ont développé une variété d'outils pour faciliter l'enseignement et l'apprentissage pendant la pandémie.

Parmi ceux-ci, l'un des plus populaires, pour lequel la plupart des établissements ont proposé des formations, est Padlet. Padlet est un outil qui existe sous forme de site web et d'application. Il sert de mur virtuel collaboratif sur lequel les utilisateurs peuvent afficher du texte, des images, des extraits sonores, des vidéos et des pages Internet. Il permet aux enseignants et aux apprenants de communiquer en utilisant différents médias.

Mais à présent que le Covid-19 est devenu une maladie endémique et que le confinement est terminé, les cours se passent en présentiel et/ou hybride. Les enseignants et les apprenants sont de retour en classe. Parmi les nombreux outils numériques créés avant et/ou pendant la pandémie de COVID-19, certains sont à présent négligés tandis que d'autres sont intégrés aux cours. Malgré son efficacité durant la pandémie, Padlet a été de moins en moins utilisé avec le retour au présentiel. Une des explications possibles à ce déclassement est le fait que les enseignants considèrent généralement Padlet uniquement comme un mur virtuel collaboratif servant à rassembler des supports en ligne, partager des idées, envoyer des devoirs et les corriger en classe distancielle. Quand les enseignants et les apprenants sont retournés en classe présentielle, ils ont pu recommencer à communiquer directement sans outil et à faire des activités sur place. Au regard de certains enseignants, Padlet ne s'utilise donc qu'en distanciel.

Par contre, certains enseignants appliquent cet outil numérique en classe présentielle à la place du tableau classique. Ils utilisent notamment Padlet pour des activités de production écrite grâce à ses fonctions d'affichage de textes et d'images. Padlet est utilisé comme un mur virtuel où les apprenants peuvent afficher des post-it en partageant des idées, des sentiments et des expériences. De même, notre propre expérience de l'utilisation de Padlet en cours présentiel nous a convaincu de l'efficacité de cet outil à condition que son utilisation soit mûrement réfléchie, clairement délimitée mais aussi modifiée et améliorée au fil de l'expérimentation.

Qu'il s'agisse de cours distanciel ou de cours présentiel, Padlet peut en effet contribuer à un apprentissage actif grâce aux diverses modalités possibles de son utilisation. Ainsi, les enseignants peuvent

[146]

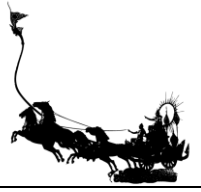

intégrer cet outil dans la classe en créant, par exemple, des activités actives telles que des jeux ludiques et des tâches individuelles ou collectives. Padlet n'est pas seulement un mur virtuel collaboratif fait pour exprimer des idées ou envoyer des devoirs, mais aussi un outil de création de jeux simples mais ludiques via l'utilisation des applications CANVA, PowerPoint, Adobe Photoshop ou Google form. En procédant ainsi, même si cette application était, au début, utilisée uniquement pour l'enseignement de la production écrite, les enseignants peuvent aussi l'appliquer à l'apprentissage du lexique, de la grammaire et de la culture française ainsi qu'à la production orale et à la compréhension écrite. De nombreuses activités avec Padlet peuvent être mises en place avant, pendant et après l'apprentissage.

Cet article est une réflexion visant à proposer diverses façons d'adapter Padlet dans la classe de FLE afin de développer les interactions entre l'enseignant et les apprenants et entre les apprenants eux-mêmes tout en rendant le cours plus actif et dynamique, que ce soit en ligne ou dans la classe.

#### **2. Outils numériques pour l'apprentissage actif**

#### 2.1 Apprentissage actif

Dès l'Antiquité, les bienfaits de l'apprentissage actif ont été relevés par le philosophe chinois Confucius (551-479 av. J-C.) en ces termes: « J'entends et j'oublie. Je vois et je me souviens. Je fais et je comprends. » À l'avenant, en 1946, Edgar Dale, un Américain, chercheur en éducation, a créé la théorie du cône d'apprentissage qui détaille le rôle de l'apprentissage actif de la manière suivante:

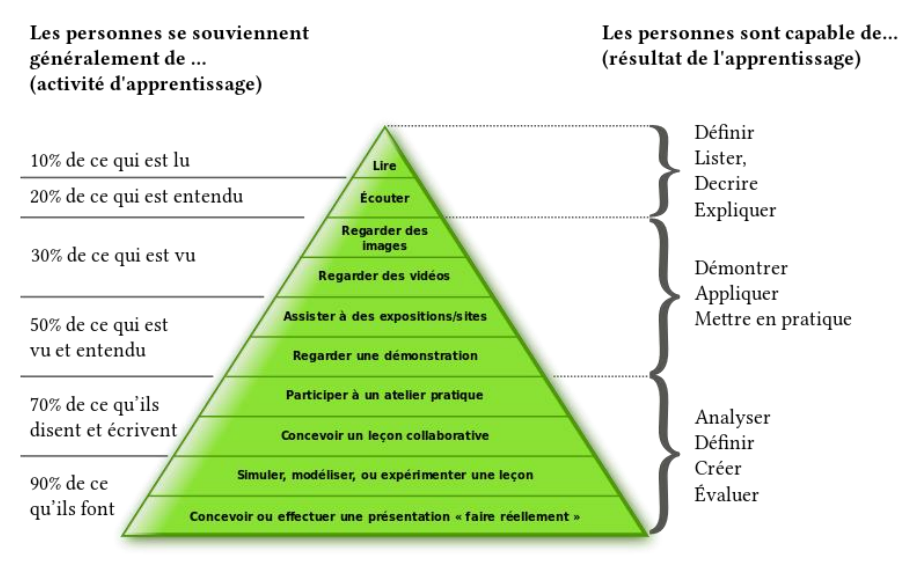

**Figure 1** Le cône d'apprentissage d**'**Edgar Dale

D'après ce schéma, nous pouvons retenir 10% de ce qui est lu, 20% de ce qui est entendu, 30% ce qui est vu, 50% ce qui est vu et entendu, 70% ce que nous disons et écrivons et 90% de ce que nous faisons (Alvarez, 2021). Lors de l'utilisation de Padlet dans la classe de langue, si on met en œuvre des activités variées telle la manipulation de supports auditif et visuels rassemblés et affichés sur le mur de Padlet et, en second lieu, de d'enchaîner avec des activités ou des tâches créées par Padlet, il est évident que l'enseignement avec cet outil peut permettre de couvrir toutes les étapes d'apprentissage décrites par Edgar Dale. L'utilisation pratique et actionnelle de Padlet favorise la mémorisation chez les apprenants parce que ceux-ci doivent appliquer leurs connaissances en accomplissant des activités ou des tâches. L'apprentissage actif exige que les apprenants s'efforcent activement de créer du sens. En d'autres termes, l'apprentissage actif met les apprenants au défi de faire quelque chose (lire, discuter, écrire) qui nécessite des capacités de réflexion avancées. Ces apprenants s'engagent donc dans la construction de faits, d'idées et de compétences en effectuant des tâches et des activités dirigées par eux-mêmes (Bell et Kahrhoff, 2006; Tricot, 2017). Il est

### [147]

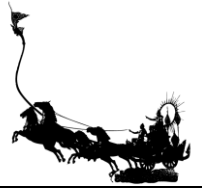

donc important que les enseignants planifient les processus d'apprentissage afin de maintenir les apprenants en action. Pour encourager les apprenants à participer activement en cours de langue et à développer leurs compétences en production orale et en compréhension et production écrites, la plupart des enseignants utilisent des activités interactives telle que des jeux ludiques, des jeux de rôle, des simulations de situations, des mises en scène théâtrales, des remue-méninges et des débats (Dejamonchai, 2021). Pour répondre aux besoins des apprenants issus des générations Z et Y, qui ont grandi dans le monde numérique et qui sont particulièrement attirés par les activités interactives et les technologies, les enseignants peuvent adapter leur enseignement en utilisant des outils numériques tels que les réseaux sociaux, les plateformes en ligne et les technologies du Web 2.0 (Ibid.: 374). Ces approches innovantes encouragent une participation active des étudiants et favorisent leur apprentissage de manière efficace.

2.2 Outils numériques pour la classe active

Les outils numériques occupent aujourd'hui une place prépondérante dans l'apprentissage actif concernant les activités et les tâches en classe. Ils constituent des atouts considérables pour surmonter les obstacles à l'apprentissage et offrir des opportunités d'accessibilité novatrices qui dépassent largement les activités habituelles d'enseignement en salle de classe.

Selon Turgeon et Van (2019), ces outils numériques présentent plusieurs avantages: ils permettent de rendre les connaissances plus accessibles en offrant une variété de ressources en ligne, de varier les stratégies d'enseignement pour susciter l'engagement des étudiants, de tenir compte de la diversité des besoins des étudiants et d'adapter le rythme d'apprentissage, d'augmenter la fréquence et la qualité de la rétroaction, de permettre la collaboration à distance et de soutenir l'autonomie des étudiants en offrant des options supplémentaires pour démontrer l'acquisition de compétences et de connaissances.

En effet, les outils numériques sont une partie des Technologies de l'Information et de la Communication (TIC), qui désignent l'ensemble des outils et méthodes utilisés pour le traitement et la transmission des informations. Cela inclut non seulement les équipements matériels tels que les instruments, les appareils et les dispositifs, mais également les méthodes et les procédés lié à leur utilisation. C'est ainsi que Bertrand (1990) a défini les TIC comme étant « l*'ensemble des supports à l'action, qu'il s'agisse de supports, d'outils, d'instruments, d'appareils, de machines, de procédés, de méthodes, de routines ou de programmes, résultant de l'application systématique des connaissances scientifiques dans le but de résoudre des problèmes pratiques*. » D'après Dorival, Hammerli et Roy (2021), les outils numériques peuvent être divisés en deux catégories principales. La première concerne les dispositifs matériels tels que les smartphones, les ordinateurs, les webcams, les appareils photo et les caméras, qui peuvent stocker et restituer différents types d'informations numériques; ils fonctionnent tous à l'aide de données informatiques. La seconde catégorie concerne les méthodes, procédures et programmes utilisés pour traiter et transmettre les informations numériques.

Voici les huit catégories proposées plus spécifiques par Philippe Boukobza (2022) pour la catégorisation des outils numériques, parmi lesquels figure Padlet:

- 1) Outils de cartes mentales: Bubbl.us, Freeplane, Framindmap, GitMind, Mindmaps App, etc.
- 2) Outils de cartes conceptuelles: Bubbl.us, Inspiration, MindMaster, Minddomo, etc.
- 3) Banques d'illustrations: Bibliothèque Numérique Mondiale, Blush, Freepik, Gallica, etc.
- 4) Banques de pictogrammes: Flaticon, Iconduck, Iconscout, Icones 8, Noun Project, etc.
- 5) Banques de photos: Bibl. Numérique Mondiale, Adobe Stock Free, Depositphotos, etc.
- 6) Outils de présentation: Adobe Spark, Canva, Genially, Google Slides, etc.
- 7) Outils d'infographie: Canva, Easelly, Genially, Infogram, etc.
- 8) Services de mutualisation des ressources; Milanote, Netboard.me, Padlet, Pearltree, Pinterest, etc. Padlet est classé dans la catégorie des outils de services de mutualisation des ressources, car il permet

aux utilisateurs de partager des ressources entre plusieurs utilisateurs ou organisations. Ces services peuvent inclure des plateformes de partage de fichiers, des images, des vidéos, des extraits sonores, etc.

[148]

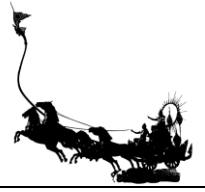

#### 2.2.1 Présentation de Padlet

Tel que mentionné précédemment, Padlet (anciennement connu sous le nom de Wallwisher) est un site Internet et une application pour les smartphones et les tablettes, proposé en version gratuite et en version payante, de type Web 2.0. Padlet met à disposition un mur virtuel ainsi qu'un espace collaboratif en ligne accessible depuis n'importe quel dispositif connecté à Internet. Les développeurs décrivent Padlet comme étant une "page web dynamique" et "le moyen le plus facile de créer et collaborer dans le monde". C'est un mur virtuel collaboratif désormais accessible à tous les utilisateurs, qu'ils soient anonymes, identifiés par leur nom ou qu'ils choisissent de s'inscrire dans le système ou non. Plusieurs utilisateurs peuvent simultanément ajouter, visualiser et réorganiser des contenus tels que du texte, des images, des liens vers d'autres pages web, des vidéos ou des documents. L'application ne nécessite pas de compte ou de connexion pour publier sur un Padlet existant, ce qui la rend facile à utiliser pour les étudiants. Nous pouvons apprendre à créer et à utiliser des Padlets pour impliquer activement les étudiants à toutes les étapes de leur apprentissage, quelles que soient les limites de leurs compétences technologiques (Kleinsmith, 2017).

Pour utiliser les différentes fonctionnalités de Padlet, les utilisateurs ont la possibilité de créer un compte en utilisant leur compte Facebook, Google ou Microsoft, ou d'en créer un nouveau directement sur le site. Toutefois, il est également possible d'accéder à un Padlet ouvert par un administrateur en utilisant un simple lien ou un code QR généré par Padlet, que ce soit de manière publique ou privée. Lorsqu'un utilisateur accède à Padlet, son nom est automatiquement associé à sa contribution s'il est connecté avec son compte Google ou autre. Toutefois, l'utilisateur peut également choisir de rester anonyme au sein du groupe. De cette manière, le groupe peut identifier les contributions de chaque membre en temps réel. De plus, le système est conçu pour permettre aux utilisateurs de réagir sur le mur virtuel collaboratif, tout comme sur les réseaux sociaux.

L'interface de Padlet a été conçue pour être diversifiée et personnalisable, afin de faciliter son utilisation. Elle est intuitive et facile à utiliser, avec plusieurs options de personnalisation pour permettre de modifier l'apparence et le fonctionnement de leur mur. Il y a en effet six formats différents disponibles pour créer son mur:

- 1) Le format "mur" classique, qui permet d'afficher le contenu sous forme de post-it, disposés en une grille de style brique. Les utilisateurs peuvent ajouter les contenus dans les post-it, et les déplacer librement sur le mur. Cette mise en page en briques permet de maximiser l'espace d'affichage et de faciliter la lecture des contenus.
- 2) Le format "liste", qui permet de créer un flux d'informations sous forme de liste déroulante. Les utilisateurs peuvent ajouter les contenus, qui seront affichés de haut en bas sur le mur. Cette présentation facilite la lecture des contenus et permet aux utilisateurs de voir rapidement les nouvelles informations ajoutées au fur et à mesure.
- 3) Le format "storyboard", qui permet d'arranger le contenu en rangées d'encarts, comme dans une bande-dessinée ou un scénario. Les utilisateurs peuvent ajouter du contenu dans chaque encart, et les déplacer librement sur le mur pour créer une narration visuelle. Ce format est particulièrement utile pour présenter des processus, des projets ou des histoires en plusieurs étapes.
- 4) Le format "colonne", qui permet de regrouper le contenu dans plusieurs colonnes, pour organiser les informations de manière claire et facilement accessible. Les utilisateurs peuvent ajouter du contenu dans chaque colonne, et les déplacer librement sur le mur. Cette présentation est particulièrement utile pour classer les informations en fonction de leur importance, de leur date, de leur catégorie ou de tout autre critère pertinent.
- 5) Le format "carte", qui permet d'ajouter du contenu aux points d'une carte géographique. Les utilisateurs peuvent ajouter des marqueurs sur la carte pour indiquer des lieux spécifiques, et ajouter du contenu pour chaque marqueur. Cette présentation est particulièrement utile pour présenter des informations liées à des lieux, tels que des événements ou des attractions touristiques.
- 6) Le format "chronologie", qui permet de placer du contenu le long d'une ligne horizontale, pour présenter des événements dans l'ordre chronologique. Les utilisateurs peuvent ajouter du contenu à des points spécifiques sur la ligne chronologique, pour créer une narration visuelle. Cette

[149]

*Proceedings of RSU International Research Conference (2023) Published online: Copyright © 2016-2023 Rangsit University*

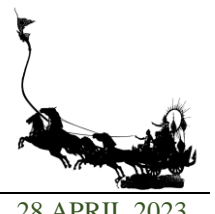

présentation est particulièrement utile pour présenter des projets, des histoires ou des événements historiques dans l'ordre chronologique.

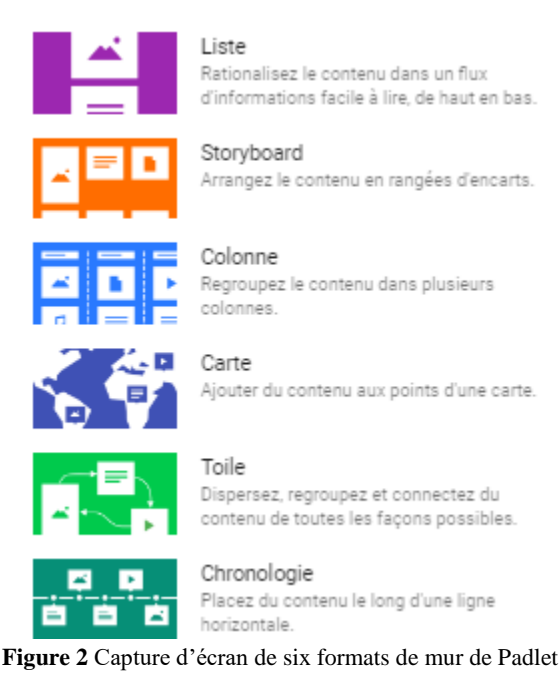

Dans chacun des formats proposés, les utilisateurs peuvent aisément insérer du contenu en cliquant sur le mur, en saisissant leur texte ou en important des fichiers depuis leur ordinateur ou appareil mobile. Ils ont également la possibilité de personnaliser l'aspect de leur mur en sélectionnant différents thèmes de couleurs, en ajoutant des images d'arrière-plan et en modifiant la taille et la police du texte.

Padlet offre une grande variété de formats pour permettre aux utilisateurs de partager différents types de contenus sur leur mur virtuel. Les utilisateurs peuvent télécharger ou prendre des photos et des vidéos directement depuis Padlet, enregistrer des extraits sonores et des enregistrements sonores, ainsi que télécharger des documents bureautiques ou des liens vers des pages web, YouTube et Google Forms. Les utilisateurs peuvent facilement collaborer en partageant différents types de contenu sur le mur. Pour les images, il suffit de les copier et de les coller sur le mur de Padlet, ce qui est très simple et facile à utiliser, même pour les personnes ayant une compétence technique limitée.

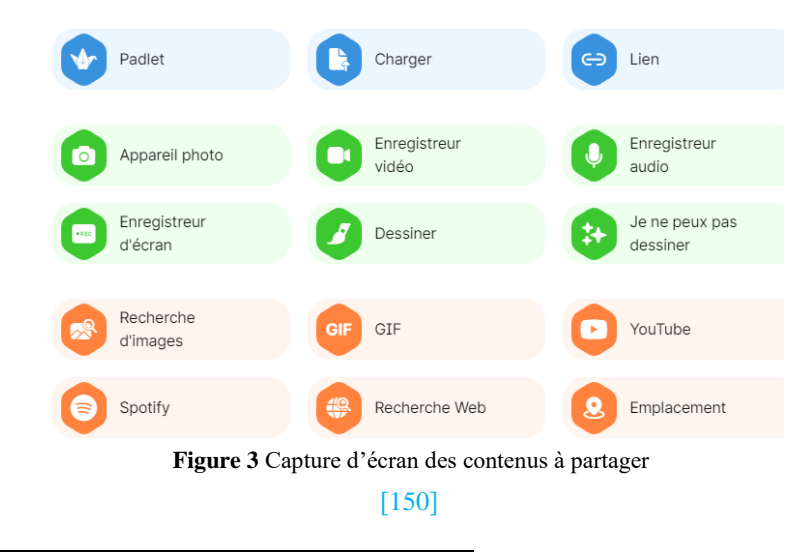

*Proceedings of RSU International Research Conference (2023) Published online: Copyright © 2016-2023 Rangsit University*

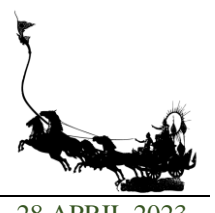

Padlet offre une large gamme de fonctionnalités pour faciliter le partage en ligne. Il propose différents moyens de partage, notamment un lien de partage, un QR code automatiquement généré par Padlet, des options de partage sur les réseaux sociaux tels que Facebook et Twitter, ainsi que la possibilité d'envoyer des contenus directement par courrier électronique ou dans Google Classroom. Les administrateurs de Padlet peuvent également affecter des rôles aux collaborateurs du mur virtuel, tels que la possibilité de poster des contenus, de donner des commentaires ou de déplacer des contenus.

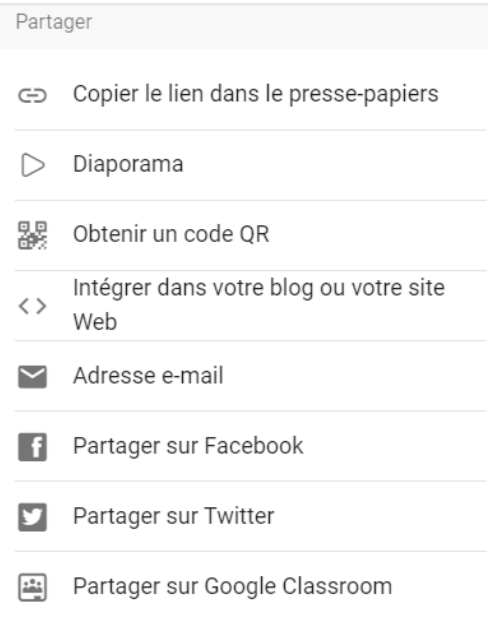

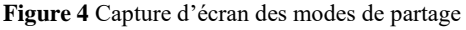

Padlet offre diverses possibilités d'exportation pour permettre aux utilisateurs de sauvegarder leurs murs. Ces options incluent l'exportation en image, en PDF, en CSV et en Excel, ainsi que la possibilité d'imprimer directement le contenu du mur. Cependant, certaines limites peuvent s'appliquer en fonction du type de compte Padlet détenu par l'utilisateur, notamment en ce qui concerne le nombre d'exportations autorisées ou la qualité des fichiers exportés. Les utilisateurs avec un compte gratuit peuvent rencontrer des restrictions en ce sens.

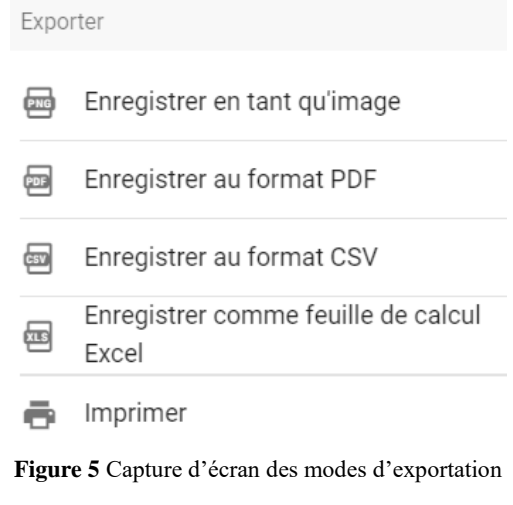

*Proceedings of RSU International Research Conference (2023) Published online: Copyright © 2016-2023 Rangsit University*

2.2.2 Les avantages et les inconvénients de Padlet

Padlet est sans conteste un outil dynamique et captivant. Une étude portant sur l'utilisation de Padlet dans un cours d'infirmiers (Ratchapakdee & Iniam, 2020) a révélé que cet outil a permis de développer les compétences des étudiants infirmiers dans trois domaines:

- 1) Amélioration des compétences de communication et des performances en classe grâce à la facilité de communication offerte par l'outil;
- 2) Renforcement des compétences en gestion autonome grâce aux contenus préalablement mis en ligne et aux discussions de groupe sur le mur virtuel;
- 3) Développement de compétences collaboratives via les échanges sur le mur virtuel collaboratif. Examinons maintenant les avantages et les inconvénients de cet outil dans le tableau ci-dessous.

#### **Table 1** Avantages et les inconvénients de Padlet, basés par nos expériences

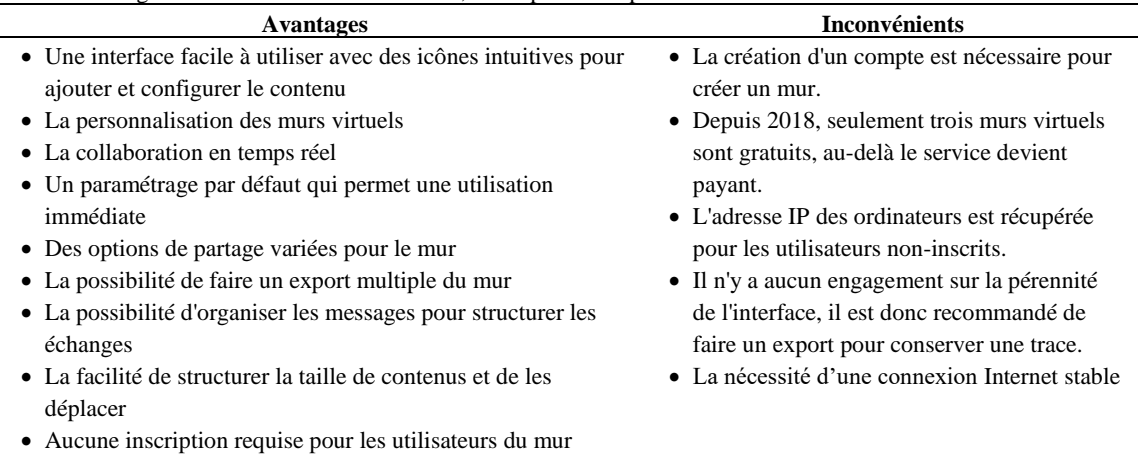

L'enregistrement automatique des posts.

D'après le tableau des avantages et des inconvénients de Padlet, il convient de noter que l'efficacité et l'utilité de Padlet peuvent varier en fonction des besoins et des préférences individuels des utilisateurs. Il est important de prendre en compte ces facteurs lors de l'évaluation de l'utilité de l'outil pour un projet ou une activité spécifique.

### **3. Utilisation de Padlet en classe de FLE**

Notre réflexion porte sur l'utilisation de Padlet en classe de langue pour organiser le cours, créer des activités et proposer des tâches. L'objectif principal est de dynamiser et activer la classe en tirant parti des nombreuses fonctionnalités de cet outil. Nous utilisons Padlet dans différents cours de langue.

### 3.1 Le vocabulaire

La maîtrise du vocabulaire est essentielle pour l'apprentissage d'une langue. Ainsi, nous avons mis en place divers espaces de travail collaboratifs pour les apprenants débutants. Les activités soutiendront la révision et la mémorisation de vocabulaire après un cours. Voici quelques exemples d'activités axées sur l'enrichissement lexical:

[152]

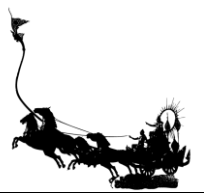

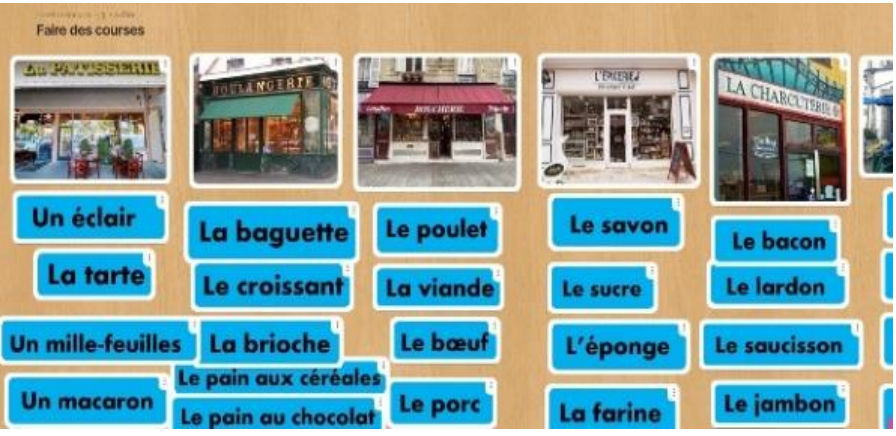

**Figure 6** Capture d'écran de l'activité sur les magasins et leurs produits

Nous montrerons d'abord comment produire le mur collaboratif et l'intégrer en classe. Cette activité a pour but d'aider les étudiants débutants au niveau A1 à réviser le vocabulaire de la famille après avoir étudié le manuel de cours.

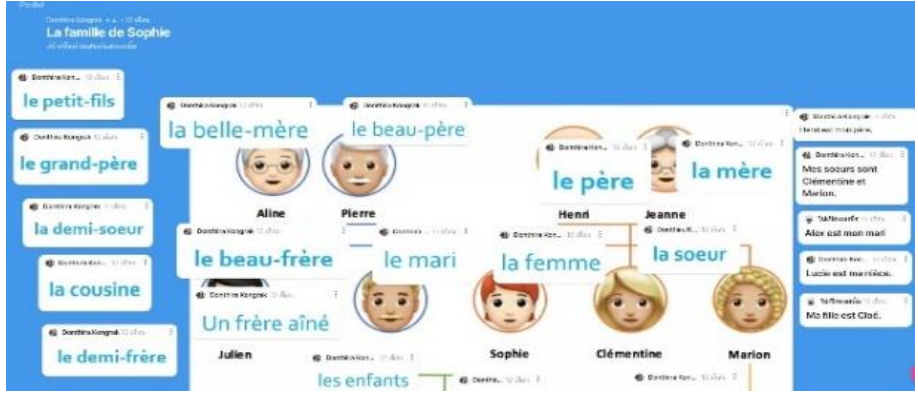

**Figure 7** Capture d'écran de l'activité sur l'arbre généalogique

**Objectif**: Aider les étudiants débutants au niveau A1 à réviser le vocabulaire de la famille après avoir étudié le manuel de cours.

# **Démarches pédagogiques**:

- 1) Lire la présentation d'une famille dans le manuel
- 2) Partager le lien du mur de l'arbre généalogique aux apprenants
- 3) Glisser l'étiquette du vocabulaire à chaque membre de la famille
- 4) Corriger le travail ensemble
- 5) Composer des phrases présentant la famille de Sophie
- 6) Présenter leurs phrases à l'oral

### **Remarques**:

- Les apprenants peuvent glisser facilement des étiquettes avec leur smartphone.
- Les apprenants peuvent travailler ensemble sur le mur et discuter en classe.
- Chaque apprenant peut réaliser la tâche en autonomie en composant des phrases.

### 3.2 La grammaire

Pour maîtriser une langue, il est important de combiner la connaissance avec la pratique. En utilisant Padlet, les enseignants peuvent créer des activités dynamiques qui permettent aux apprenants d'appliquer

[153]

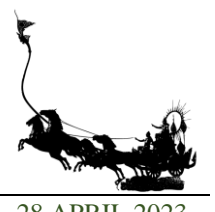

leurs connaissances grammaticales dans des contextes réels. Voici quelques exemples d'activités que nous

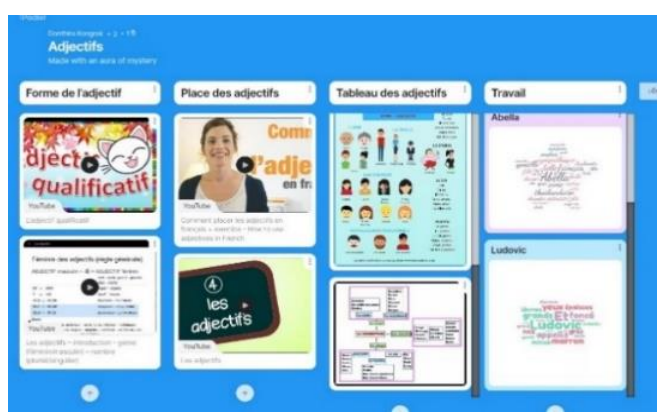

avons créées sur Padlet pour renforcer les connaissances grammaticales des apprenants:

**Figure 8** Capture d'écran de l'activité de la description avec les adjectifs en collaboration avec

le site web Nuagedemots.co

Nous présenterons ensuite comment produire le mur collaboratif et l'intégrer en classe de grammaire. Cette activité a pour but de réaliser une tâche en groupe pour appliquer la connaissance grammaticale à la pratique après l'apprentissage du passé composé

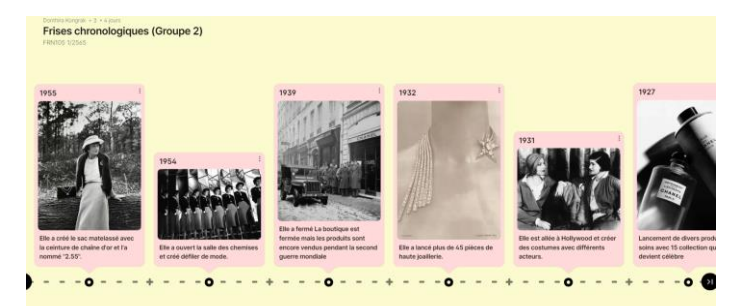

**Figure 9** Capture d'écran de la tâche de frise biographique d'une personne française célèbre

**Objectif**: Réaliser une tâche en groupe pour appliquer la connaissance grammaticale à la pratique après l'apprentissage du passé composé

# **Démarches pédagogiques**:

- 1) Lire un extrait de la frise chronologique et faire des exercices dans le manuel
- 2) Mettre des étudiants en groupe
- 3) Demander à chaque groupe de choisir une célébrité française et chercher des informations en ligne
- 4) Distribuer les QR-code des murs collaboratif à chaque groupe
- 5) Expliquer les consignes comme justifier la période des actions, décrire des actions avec le passé composé et insérer des photos sur le mur
- 6) À la fin de la tâche, chaque groupe présente son travail à l'oral devant la classe

# **Les remarques**:

- Les apprenants peuvent se débrouiller facilement en ajoutant des phrases et des photos.
- Les apprenants aiment bien cette activité parce qu'ils peuvent travailler en équipe avec leur smartphone et leur tablette.
- Les apprenants peuvent réaliser la tâche avec créativité et autonomie.

[154]

*Proceedings of RSU International Research Conference (2023) Published online: Copyright © 2016-2023 Rangsit University*

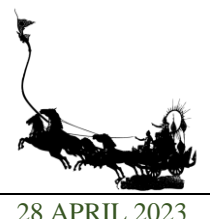

- Toutefois, le travail n'est pas terminé en classe, les étudiants peuvent poursuivre leur travail chez eux. Nous pouvons suivre la progression du travail grâce à la notification de cet outil et les orienter en leur donnant des conseils sur ce tableau collaboratif.

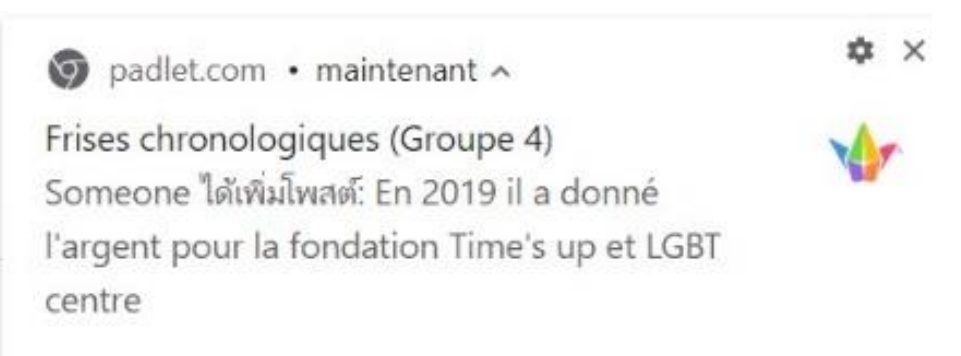

**Figure 10 Capture d'écran de la notification**

3.3 La culture française

Enseigner la connaissance culturelle peut être un défi lorsqu'il s'agit de concevoir des activités interactives pour les élèves. Les options courantes comprennent l'utilisation de ressources multimédias, de plates-formes de quiz comme Kahoot ou Quizizz, la participation à des sorties culturelles ainsi que des discussions en classe. Néanmoins, nous avons utilisé Padlet pour créer quelques activités dynamiques en classe, soit en ligne soit en présentiel.

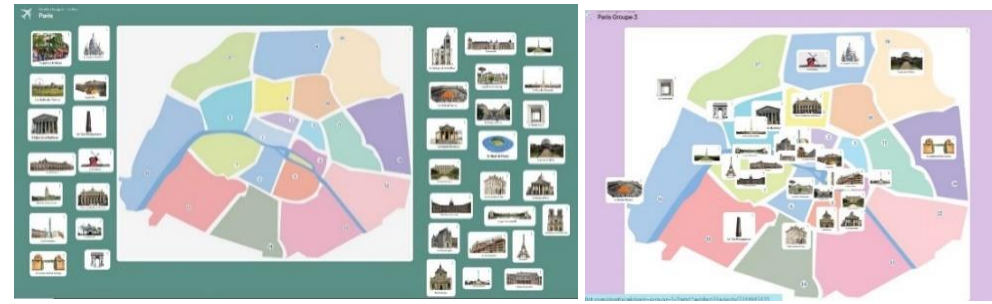

**Figure 11** Capture d'écran des sites touristiques à Paris

Nous présenterons maintenant comment réaliser des activités actives avec le mur collaboratif. Cette activité a pour but de créer une activité en ligne qui reflète la vie réelle à travers la culture française en utilisant un mur virtuel collaboratif.

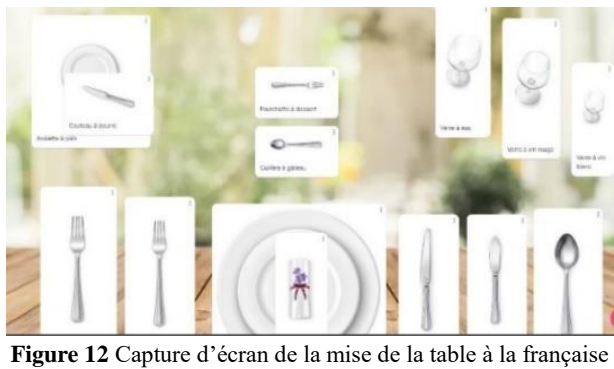

[155]

**Objectif**: créer une activité en ligne qui reflète la vie réelle à travers la culture française en utilisant un mur virtuel collaboratif

# **Démarches pédagogiques**:

- 1) Présenter une vidéo montrant comment mettre la table à la française
- 2) Discuter avec les apprenants
- 3) Partager aux apprenants le lien du mur de la mise de la table à la française
- 4) Réviser le vocabulaire sur le mur
- 5) Mettre la table à la française sur le mur, soit collectif soit individuel

### **Remarques**:

- Malgré le manque d'accessoires de table, nous pouvons opter pour une activité alternative en affichant des images d'accessoires de table sur le mur collaboratif.
- Les apprenants aiment cette activité parce qu'elle ressemble à la vie réelle.

3.4 La compréhension écrite

Enseigner la compréhension écrite peut être un défi car les apprenants peuvent parfois trouver ce cours difficile ou ennuyeux. Pour motiver les apprenants, il est important de créer des activités dynamiques et interactives qui les engagent et les encouragent à participer activement au processus d'apprentissage. Voici quelques activités avec Padlet pour rendre les cours de compréhension écrite plus intéressants.

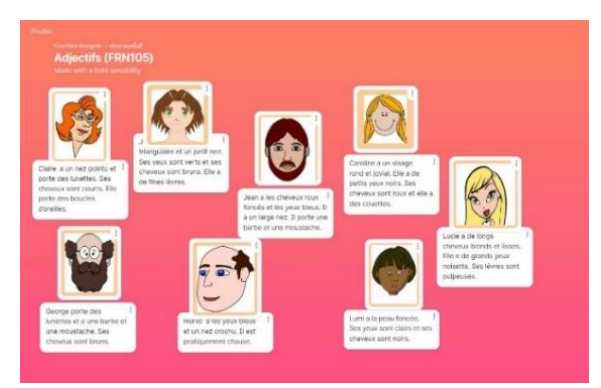

**Figure 13** Capture d'écran de la lettre de commande

Nous monterons maintenant comment produire le mur collaboratif et l'intégrer en classe de la compréhension écrite. Cette activité a pour but de remplacer la lecture sur le manuel par la création du mur collaboratif pour motiver les apprenants et changer l'environnement d'apprentissage

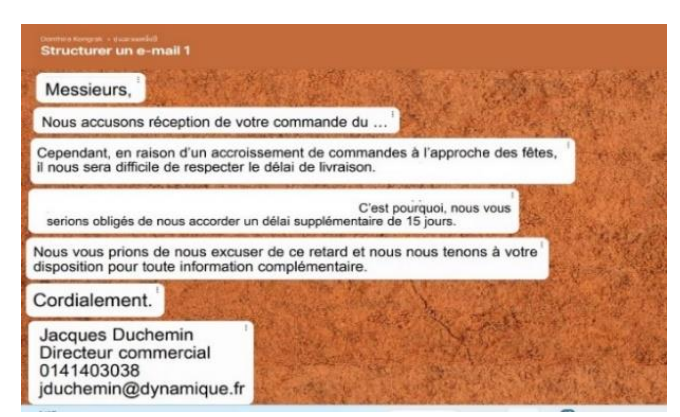

**Figure 14** Capture d'écran de la lettre de commande

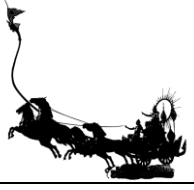

**Objectif**: Remplacer la lecture sur le manuel par la création du mur collaboratif pour motiver les apprenants et changer l'environnement d'apprentissage

### **Démarches pédagogiques**:

- 1) Partager le lien du mur collaboratif
- 2) Mettre en ordre la lettre de commande
- 3) Discuter avec les apprenants
- 4) Apprendre la structure de lettre en donnant les idées sur le mur

#### **Remarques**:

- Il est facile de créer une activité en classe sans étapes techniques.
- Cette activité permet de changer l'environnement d'apprentissage.

#### 3.5 La production orale

Padlet peut être utilisé pour encourager la production orale des apprenants dans une classe. Voici quelques idées d'activités.

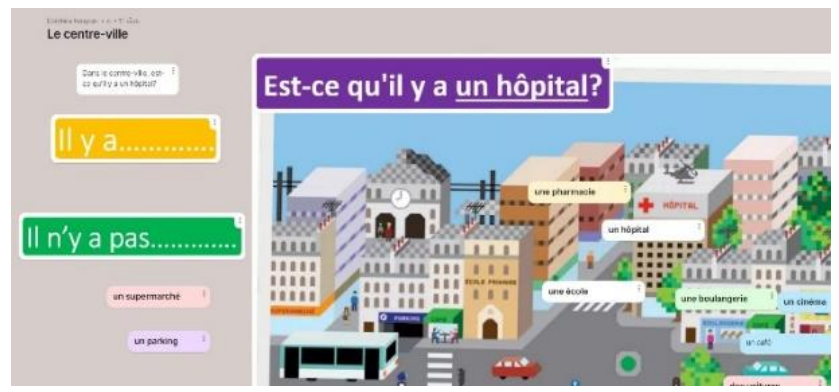

**Figure 15** Capture d'écran de l'activité « Le centre-ville »

Nous présentons maintenant comment utiliser le mur collaboratif pour la production orale. Cette activité a pour but de créer un jeu de l'oie pour la production orale, auquel de nombreux apprenants peuvent participer en classe. C'est une activité pour chauffer la classe au début du semestre.

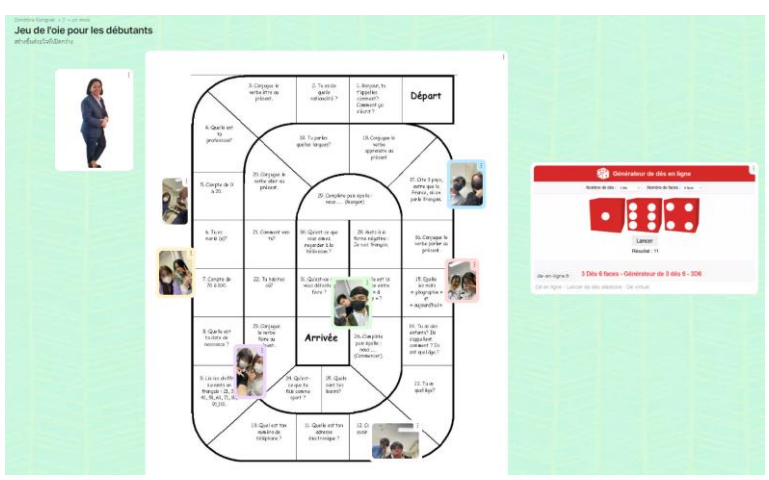

**Figure 16** Capture d'écran de l'activité « Jeu de l'oie »

### [157]

*Proceedings of RSU International Research Conference (2023) Published online: Copyright © 2016-2023 Rangsit University*

**Objectif**: Créer un jeu de l'oie pour la production orale, auquel de nombreux apprenants peuvent participer en classe. C'est une activité pour chauffer la classe au début du semestre.

# **Démarches pédagogiques**:

- 1) Projeter le QR-code sur l'écran
- 2) Former des paires d'apprenants
- 3) Chaque groupe prend la photo de soi et l'affiche sur le mur.
- 4) Commencer le jeu en lançant le dé en ligne: [https://www.de-en-ligne.fr](https://www.de-en-ligne.fr/)
- 5) Chaque groupe de joueurs répond à la question dans la case à l'oral
- 6) Bouger la photo du joueur à chaque tour

#### **Remarques**:

- Le jeu de l'oie en ligne est simple à créer.
- En 5 minutes, les enseignants peuvent créer le jeu de l'oie en ligne avec le mur collaboratif.
- Les apprenants étaient très motivés par le jeu en voyant leur photo sur l'écran.

#### 3.6 La production écrite

Afin d'appliquer Padlet dans la classe de langue, la plupart des enseignants utilisent Padlet pour la production écrite. En permettant aux apprenants de partager librement leurs idées et de collaborer avec leurs pairs, Padlet peut aider à stimuler l'expression écrite en offrant une plateforme interactive et créative pour les tâches individuelles ou de groupe. En utilisant Padlet, les enseignants peuvent également fournir un retour immédiat sur le travail des apprenants et encourager la rétroaction constructive entre les apprenants euxmêmes. Voici quelques exemples d'activités que nous avons créées sur Padlet pour motiver des apprenants en cours de production écrite.

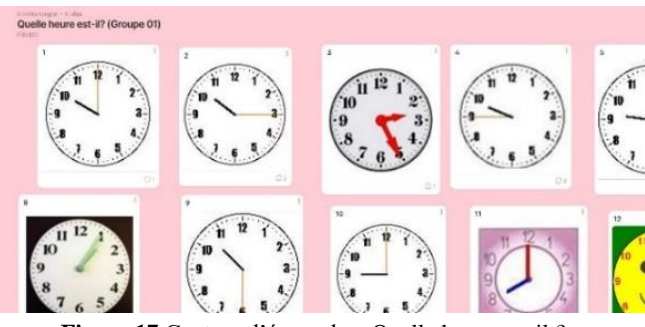

**Figure 17** Capture d'écran de « Quelle heure est-il ? »

Nous présentons maintenant comment réaliser des activités de production écrite avec le mur collaboratif.

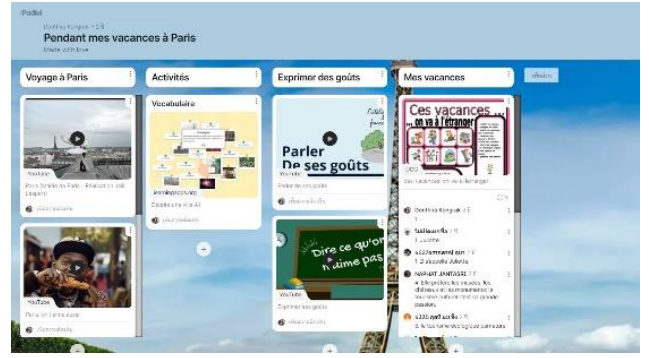

**Figure 18** Capture d'écran de l'activité « Mes vacances à Paris » 1

### [158]

*Proceedings of RSU International Research Conference (2023) Published online: Copyright © 2016-2023 Rangsit University*

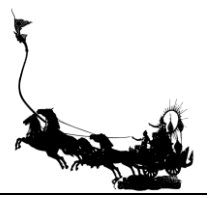

RSU International Research Conference 2023 https://rsucon.rsu.ac.th/proceedings 28 APRIL 2023

**Figure 19** Capture d'écran de l'activité « Mes vacances à Paris » 2

**Objectif**: Donner une tâche finale aux apprenants au niveau A1 pour qu'ils puissent appliquer la connaissance lexicale, syntaxique et culturelle.

# **Démarches pédagogiques**:

- 1) Donner le QR-code de chaque mur aux apprenants
- 2) Réviser les connaissances lexicales, syntaxiques et culturelles déjà apprises pendant le cours en montrant le premier mur collaboratif
- 3) Discuter avec les apprenants
- 4) Réaliser la tâche en individuel avec le second mur de Padlet
- 5) Donner des conseils à chaque apprenant pendant le cours

#### **Remarques**:

- Les apprenants peuvent travailler librement en autonomie.
- Les apprenants peuvent réviser les connaissances lexicales, syntaxiques et culturelle stockées dans le premier mur comme ils veulent.
- La créativité des apprenants se révèle à travers cette tâche.

### **4. Résultat**

Nous constatons que l'utilisation de l'outil numérique Padlet dépend des besoins spécifiques des enseignants, des objectifs d'apprentissage, du nombre et du niveau de langue des apprenants, des matériaux d'apprentissage et de leur motivation. Voici, d'après notre expérience, les avantages et les inconvénients de l'intégration de cet outil en classe, que ce soit en présentiel ou à distance.

### **Avantages:**

- 1) Les étudiants peuvent travailler en collaboration avec leurs camarades en classe, en discutant de manière interactive et en réalisant la tâche sur le mur virtuel collaboratif. Cela crée une ambiance de classe plus active et vivante.
- 2) Dans une classe comptant un grand nombre d'étudiants, il peut être difficile d'organiser des jeux collectifs sur papier. De plus, les enseignants peuvent perdre du temps et des matériaux en les préparant. Le mur virtuel collaboratif peut remplacer le tableau de jeu collectif en étant projeté sur grand écran.
- 3) Même si Padlet est utilisé comme un mur collaboratif, les enseignants peuvent l'appliquer dans des classes de langue pour encourager le travail autonome des apprenants. Les apprenants peuvent réaliser des tâches créatives en utilisant la diversité des contenus partagés sur le mur tels que des textes, des images, des vidéos, des liens en ligne et des fichiers. En outre, les camarades peuvent admirer leur travail en cliquant sur le bouton « Like », comme dans les réseaux sociaux.

### **Inconvénients:**

- 1) Si un grand nombre d'utilisateurs utilisent le même mur Padlet simultanément, le fonctionnement de l'outil peut devenir moins efficace.
- 2) Lorsque les apprenants sont amenés à utiliser de nombreux supports numériques dans le cadre de la réalisation d'une tâche, l'utilisation de l'outil Padlet est plus aisée avec une tablette ou un ordinateur.

[159]

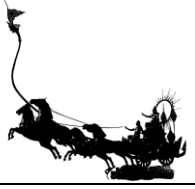

Padlet est un outil de services de mutualisation des ressources, qui permet aux utilisateurs de partager différents types de fichiers tels que des fichiers, des images, des vidéos, des extraits sonores, etc. Il appartient à la catégorie des plateformes de partage de fichiers. Ce qui différencie Padlet des autres outils numériques, c'est sa capacité à permettre à l'utilisateur de placer les illustrations devant ou derrière d'autres éléments et de les déplacer sur la page de Padlet. Cela offre une grande liberté pour créer des activités plus créatives, comparé à des outils numériques ayant un objectif plus restrictif, tels que Mindmaps App pour créer des cartes conceptuelles, Wordwall pour créer des jeux et Kahoot ou Quizizz pour réaliser des jeux de QCM.

#### **5. Conclusion**

Comme nous venons de le voir, Padlet peut être utilisé de différentes manières pour améliorer les compétences langagières en classe de langue. Les enseignants peuvent adapter son utilisation en fonction de leur enseignement, de leur expérience professionnelle et de la pertinence de l'outil dans leur classe. Par exemple, pour améliorer la compétence lexicale, les apprenants peuvent mettre par deux des images et du vocabulaire sur le mur collaboratif, ce qui peut aider à la mémorisation. Pour soutenir la compréhension grammaticale, les enseignants peuvent proposer des activités telles que la mise en ordre de phrases, la création de frises chronologiques ou encore le regroupement de verbes conjugués selon le temps et le mode. Pour rendre la lecture plus active et vivante, les enseignants peuvent proposer des activités telles que la mise en ordre de lettres, des devinettes avec des descriptions et la lecture de passages à voix haute tout en dessinant sur le mur virtuel. Padlet peut également être utilisé pour améliorer la production écrite en proposant des activités telles que la description de vacances à l'aide de photos et en affichant les connaissances lexicales et syntaxiques sur le mur pour aider les apprenants à corriger leur travail spontanément. Enfin, pour encourager la production orale, les enseignants peuvent proposer des activités telles que la présentation d'opinions et d'idées à l'aide de mur interactif, comme le placement d'une ville et la description orale de celle-ci.

En général, les apprenants peuvent anticiper les activités et les tâches que les enseignants vont proposer avec Padlet. Cependant, les enseignants devraient tenir compte du fait que Padlet fonctionne comme un tableau interactif, collaboratif et virtuel dans lequel les apprenants peuvent partager divers contenus, tels que du texte, des images, des vidéos, des enregistrements sonores, des liens de site web et des fichiers. De plus, ils peuvent personnaliser le fond et limiter le rôle des utilisateurs. Les enseignants peuvent ainsi créer diverses activités et utiliser Padlet de différentes manières. Ils peuvent même créer des jeux collectifs personnalisés avec leurs propres questions pour répondre aux besoins de leurs cours et de leurs étudiants. C'est l'un des grands avantages de Padlet par rapport aux applications toutes faites qui permettent moins facilement aux enseignants d'adapter les jeux comme ils le souhaitent.

Padlet est un outil collaboratif qui permet aux enseignants de partager des contenus librement. En utilisant Padlet conjointement avec d'autres sites web de questions tels que Google Form, Kahoot et Quizziz, les enseignants peuvent inviter les apprenants à regarder des vidéos ou à lire des informations sur le mur de Padlet, puis répondre aux questions en utilisant les liens vers les sites web de questions affichés sur Padlet. En outre, les enseignants peuvent également utiliser Padlet pour des tâches en collaboration ou en autonomie, en utilisant des outils tels que nuagedemots.co, Canva et mindmeister.com, en fonction des objectifs spécifiques du cours et des besoins des enseignants.

Les activités et les tâches proposées avec Padlet peuvent rendre la classe plus active, offrant ainsi aux apprenants la possibilité de développer leur connaissance de la langue en les engageant dans des activités pratiques sur le mur de Padlet. Grâce à cet outil, les apprenants peuvent participer à une variété d'activités, telles que la lecture, l'écoute, le visionnage, la communication orale et écrite, qui correspondent aux différentes étapes du cône d'apprentissage d'Edgar Dale. L'utilisation de Padlet encourage également une interaction diversifiée entre les apprenants, en leur permettant de collaborer sur des activités et des tâches en groupe.

En conclusion, il est indéniable que la technologie évolue rapidement et les enseignants doivent être conscients des technologies utilisées par les générations actuelles d'apprenants. Cependant, il est important que les enseignants sachent adapter la technologie à leur objectif d'enseignement afin d'obtenir les meilleurs résultats possibles pour leurs apprenants. Il n'existe pas d'outil universel adapté à tous les types

[160]

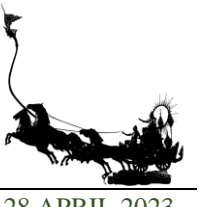

https://rsucon.rsu.ac.th/proceedings 28 APRIL 2023

d'enseignement. Ce qui importe le plus, c'est que l'enseignant qui organise la classe sache sélectionner les outils appropriés pour atteindre ses objectifs pédagogiques.

### **6. Remerciements**

Nous tenons d'abord à exprimer nos sincères remerciements aux personnes les plus concernées par ce travail: nos chers étudiants qui ont activement participé à nos cours avec Padlet. Nous exprimons ensuite notre profonde gratitude à Mme Sirajit Dejamonchai et Mme Piyasuda Mawai pour leurs chaleureux encouragement et leurs conseils précieux. Mes vifs remerciements vont enfin à M. Frédéric Moronval pour la relecture et le temps qu'il nous a accordé.

#### **7. Références**

Alvarez, J. (2021). *Analyse critique des modèles d'apprentissage*. Consulté le 11 février 2023, sur https://immersivefactory.com/

Bertrand, Y. (1990). *Théories contemporaines de l'éducation*. Lyon: Chronique Sociale.

Boukobza, P. (2022). *8 catégories: 78 outils numériques !* L'Atelier du Formateur. Consulté le 8 février 2023, sur<https://latelierduformateur.fr/8-categories-78-outils-numeriques/>

Dejamonchai, S. (2021). *Teaching Strategies for Active Learning of the French Language*. Pathumthani: Thammasat University.

Dorival, C., Hammerli, F., & Roy, E. (2021). *À propos des outils numériques*. [Le fil des images.](https://www.lefildesimages.fr/) Consulté le 8 février 2023, sur https://www.lefildesimages.fr/a-propos-des-outils-numeriques/

- Kleinsmith, C. L. (2017). *The effects of using Padlet on the academic performance and engagement of students in a fifth grade basic skills mathematics classroom*. Theses and Dissertations. Rowan University.
- Philippe, L., & Lucile L. (2016). *L'approche actionnelle dans l'enseignement des langues*. Paris: Maison des Langues.
- Ratchapakdee, P., & Iniam, P. (2020). The effect of using Padlet to enhance the self-directed learning ability and interaction skill of nursing student of Adult nursing 2 in the topic of Orthopedic Nursing problem. *Udonthani Hospital Medical Journal*, *28*(1), 52-60.

Tricot, A. (2017). *L'innovation pédagogique*. Toulouse: Éditions Retz.

Turgeon, A., Van, D. A. (2019). *Des outils numériques pour soutenir une approche pédagogique inclusive*. Repéré à: [http://www.profweb.ca/publications/dossiers/des](http://www.profweb.ca/publications/dossiers/des-)outilsnumeriques-pour-soutenir-une-approche-pedagogique-inclusive

[161]